### how to send a

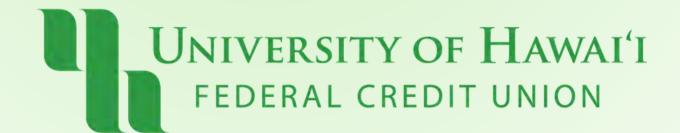

# Step 1: Click "More" on the upper right corner, then click "Secure Message"

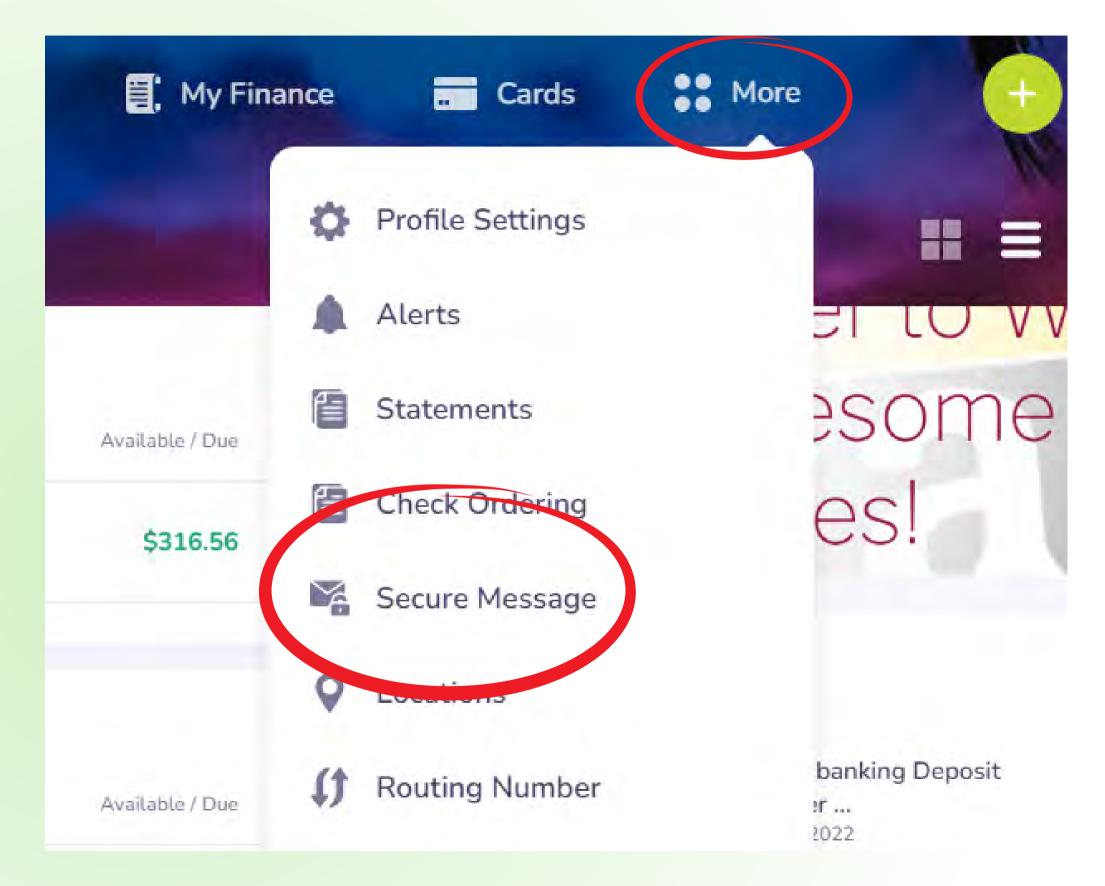

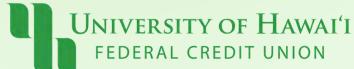

#### Step 2:

## Type your message at the bottom and click "Send"

Please allow 1-2 days for a response

You will receive an email notification when we have responded.

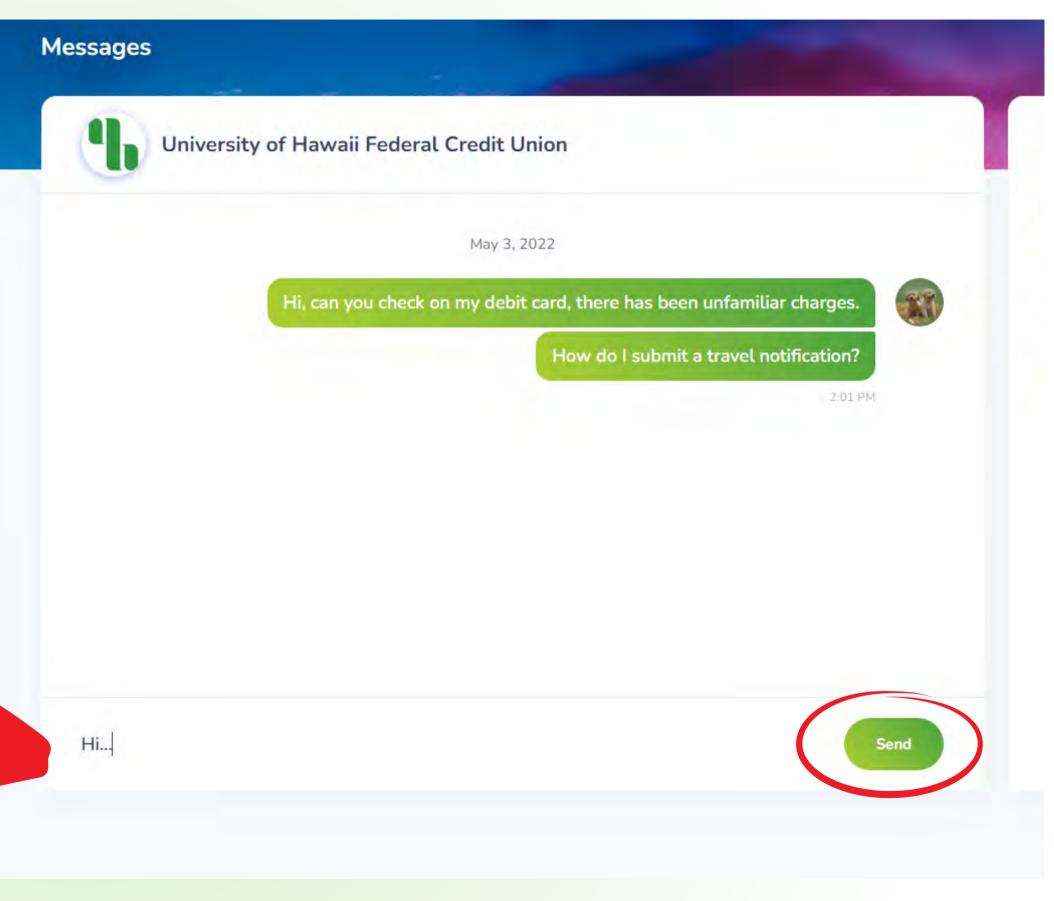

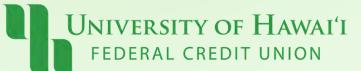

#### Pau!

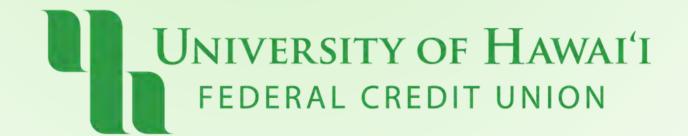